# **CSS in HTML**

## **What is CSS?**

- **CSS** stands for **C**ascading **S**tyle **S**heets CSS describes **how HTML elements are to be displayed on screen, paper, or in other media.** CSS **saves a lot of work**. It can control the layout of multiple web pages all at once External stylesheets are stored in **CSS** 
	- **files**

#### Welcome to My Homepage

#### **Stylesheet 1**

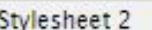

Stylesheet 3

Stylesheet 4

No Stylesheet

#### **Same Page Different Stylesheets**

This is a demonstration of how different stylesheets can change the layout of your HTML page. You can change the layout of this page by selecting different stylesheets in the menu, or by selecting one of the following links: Stylesheet1, Stylesheet2, Stylesheet3, Stylesheet4.

#### **No Styles**

This page uses DIV elements to group different sections of the HTML page. Click here to see how the page looks like with no stylesheet:

No Stylesheet.

Side-Bar

Lorem ipsum dolor sit amet, consectetuer adipiscing elit, sed diam nonummy nibh euismod tincidunt ut laoreet dolore magna aliquam erat volutpat.

Lorem ipsum dolor sit amet, consectetuer adipiscing elit, sed diam nonummy nibh euismod tincidunt ut lapreet dolore magna aliquam erat volutpat. Ut wisi enim ad minim veniam, quis nostrud exerci tation ullamcorper suscipit lobortis nisl ut aliquip ex ea commodo consequat. Duis autem vel eum iriure dolor in hendrerit in vulputate velit esse molestie consequat, vel illum dolore eu feugiat nulla facilisis at vero eros et accumsan et iusto odio dignissim qui blandit praesent luptatum azril delenit augue duis dolore te feugait nulla facilisi.

## Why Use CSS?

■ CSS is used to define styles for your web pages, including the design, layout and variations in display for different devices and screen sizes.

# CSS Solved a Big Problem

- **E** HTML was NEVER intended to contain tags for formatting a web page!
- HTML was created to **describe the content** of a web page, like:
- $\Box$  <h1>This is a heading</h1>
- <p>This is a paragraph.</p>
- When tags like <font>, and color attributes were added to the HTML 3.2 specification, it started a nightmare for web developers. Development of large websites, where fonts and color information were added to every single page, became a long and expensive process.
- □ To solve this problem, the World Wide Web Consortium (W3C) created CSS.

**CSS** removed the style formatting from the HTML page!

# **CSS Saves a Lot of Work!**

■ The style definitions are normally saved in external .css files.

#### CSS Syntax A CSS rule-set consists of a selector and a declaration block:

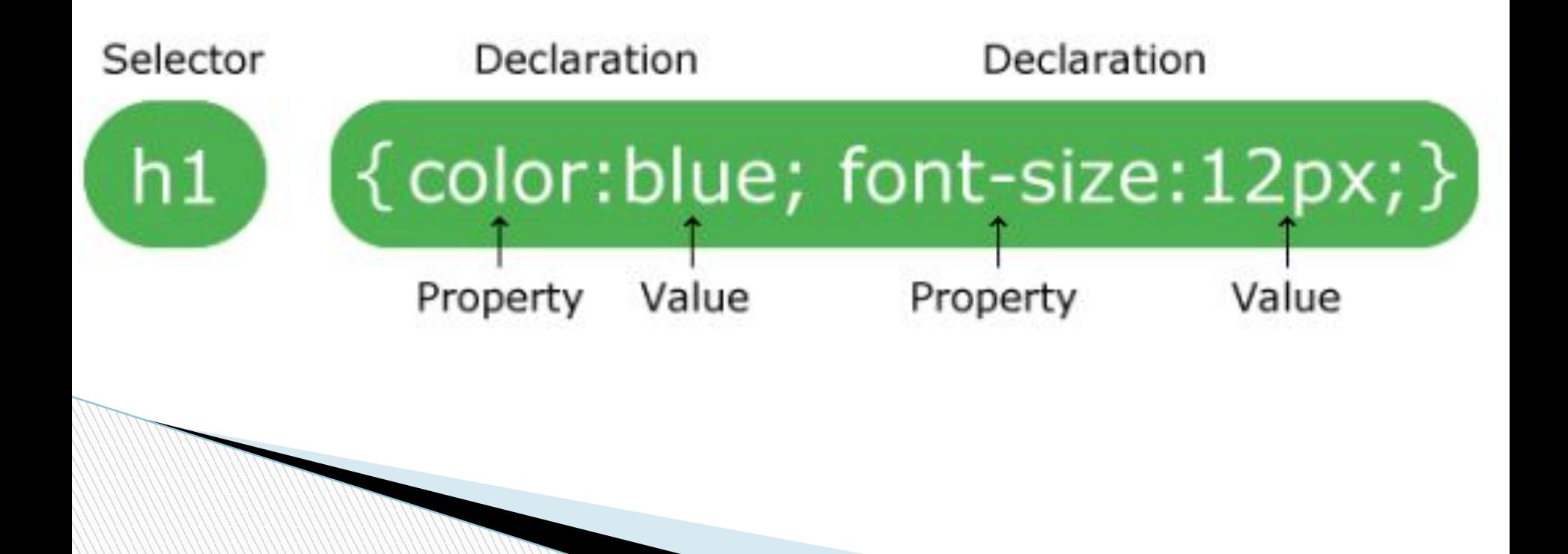

#### CSS - Borders

- There are three properties of a border you can change:
	- **◦ border-color**
	- **◦ border-style** solid, dashed, double, dotted**,** groove
	- **◦ border-width**

**The Company of The Company of The Company of The Company of The Company of The Company of The Company of The Company of The Company of The Company of The Company of The Company of The Company of The Company of The Company** 

#### CSS Selectors

**The Common Street** 

## The element Selector The id Selector The class Selector

## **The element Selector**

- The element selector selects elements based on the element name.
- You can select all <p> elements on a page like this (in this case, all  $p$  elements will be center-aligned, with a red text color):

 $p \leftarrow$ text-align: center; color: red;

## **The id Selector**

 The id selector uses the id attribute of an HTML element to select a specific element. □ The id of an element should be unique within a page, so the id selector is used to select one unique element!

```
#para1 \{text-align: center;
    color: red;
```
### **The class Selector**

- **The class selector selects elements with a** specific class attribute.
- □ To select elements with a specific class, write a period (.) character, followed by the name of the class.

 $.$  center  $\{$ text-align: center; color: red;

# Grouping Selectors

ł

```
h1 \{text-align: center;
    color: red;
}
h2 \{text-align: center;
    color: red;
J
p \left(text-align: center;
    color: red;
}
```

```
h1, h2, p {
    text-align: center;
    color: red;
```
#### Three Ways to Insert CSS

 External style sheet Internal style sheet Inline style

#### External Style Sheet

**The Company of The Company of The Company of The Company of The Company of The Company of The Company of The Company of The Company of The Company of The Company of The Company of The Company of The Company of The Company** 

- With an external style sheet, you can change the look of an entire website by changing just one file!
- **Each page must include a reference to the** external style sheet file inside the <link> element. The <link> element goes inside the <head> section:

```
<head>
<link rel="stylesheet" type="text/css" href="mystyle.css">
</head>
```
**E** Here is how the "mystyle.css" looks:

```
body {
    background-color: lightblue,
}
h1 {
    color: navy;
    margin-left: 20px;
ł
```
### Internal Style Sheet

- An internal style sheet may be used if one single page has a unique style.
- Internal styles are defined within the <style> element, inside the <head> section of an HTML page:

```
<head>
<style>
body \{background-color: linen;
<sup>}</sup>
h1 \{color: maroon;
    margin-left: 40px;
P
</style>
\langle/head>
```
# Inline Styles

**MARTING COMPONENT** 

- An inline style may be used to apply a unique style for a single element.
- □ To use inline styles, add the style attribute to the relevant element. The style attribute can contain any CSS property.
- □ The example below shows how to change the color and the left margin of a <h1> element:

<h1 style="color:blue;margin-left:30px;">This is a heading</h1>

## CSS Backgrounds

#### CSS background properties:

◦ background-color

Example : body { background-color: lightblue; }

◦ background-image

Example : body { background-image: url("paper.gif"); }

◦ background-repeat - repeat-x, repeat-y, no-repeat

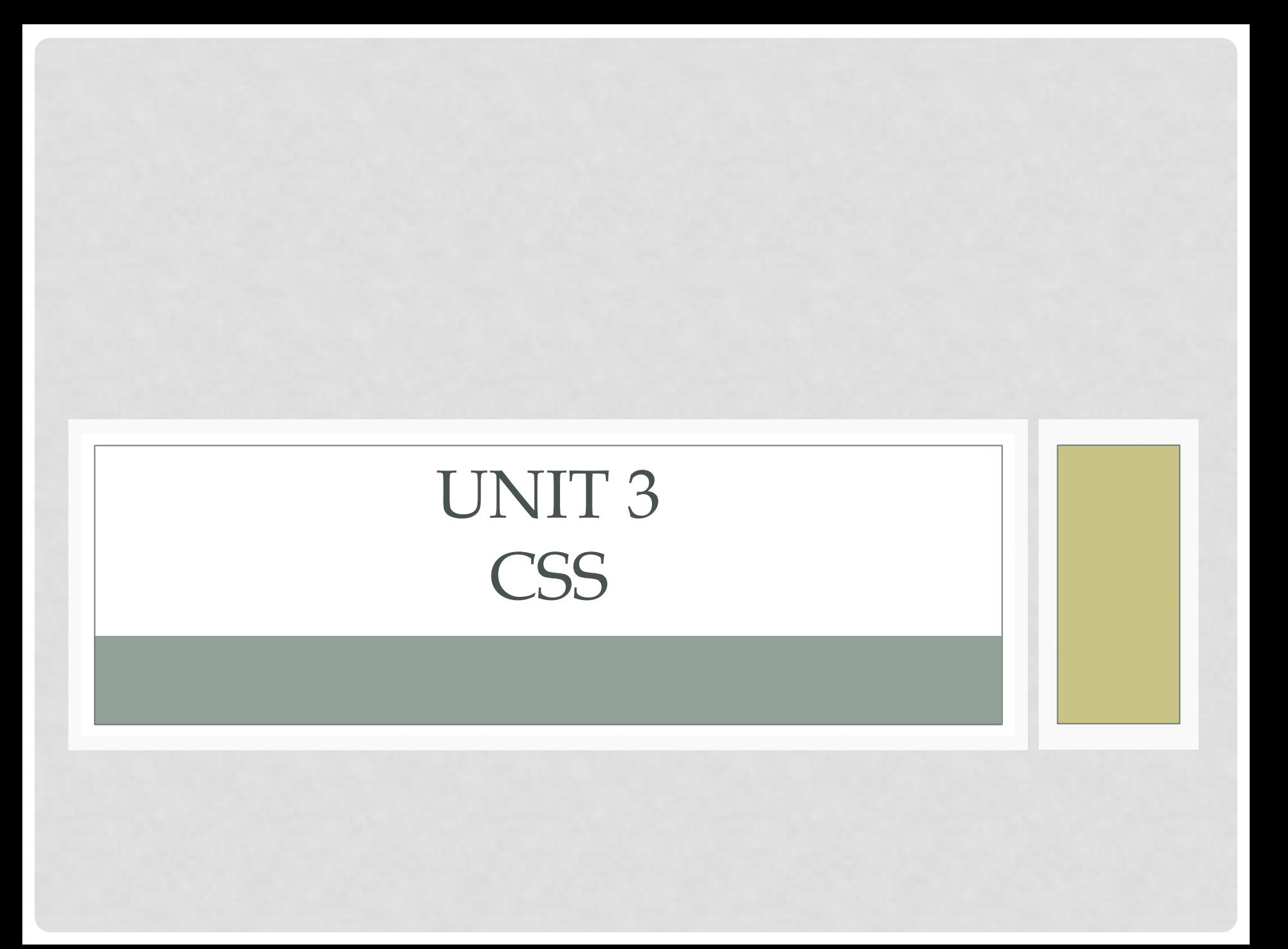

#### CSS TEXT EFFECTS - WORD WRAP

•The CSS word-wrap property allows long words to be able to be broken and wrap onto the next line. •Style - word-wrap: break-word;

This paragraph contains a very long word: thisisaveryveryveryveryveryverylongword. The long word will break and wrap to the next line.

This paragraph contains a very long word: thisisaveryveryveryv eryveryverylongword . The long word will break and wrap to the next line.

#### CSS WRITING MODE

- •The CSS writing-mode property specifies whether lines of text are laid out horizontally or vertically.
- •writing-mode: horizontal-tb|vertical-rl|vertical-lr;

vertical Some text with a span element with  $a \stackrel{\dagger}{=}$  writing-mode.

#### CSS 3D TRANSFORMS

• CSS also supports 3D transformations. Mouse over the elements below to see the difference between a 2D and a 3D transformation.

#### **•Methods**

- •rotateX()
- •rotateY()
- •rotateZ()

#### EXAMPLE

#### #myDiv { transform: rotateY(130deg); }